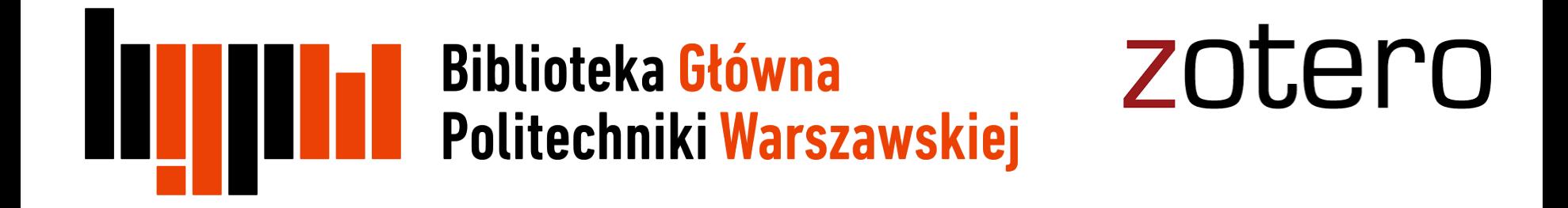

## Dodatkowe informacje

## <u>ing pr</u>

## **Synchronizacja danych z serwerem Zotero**

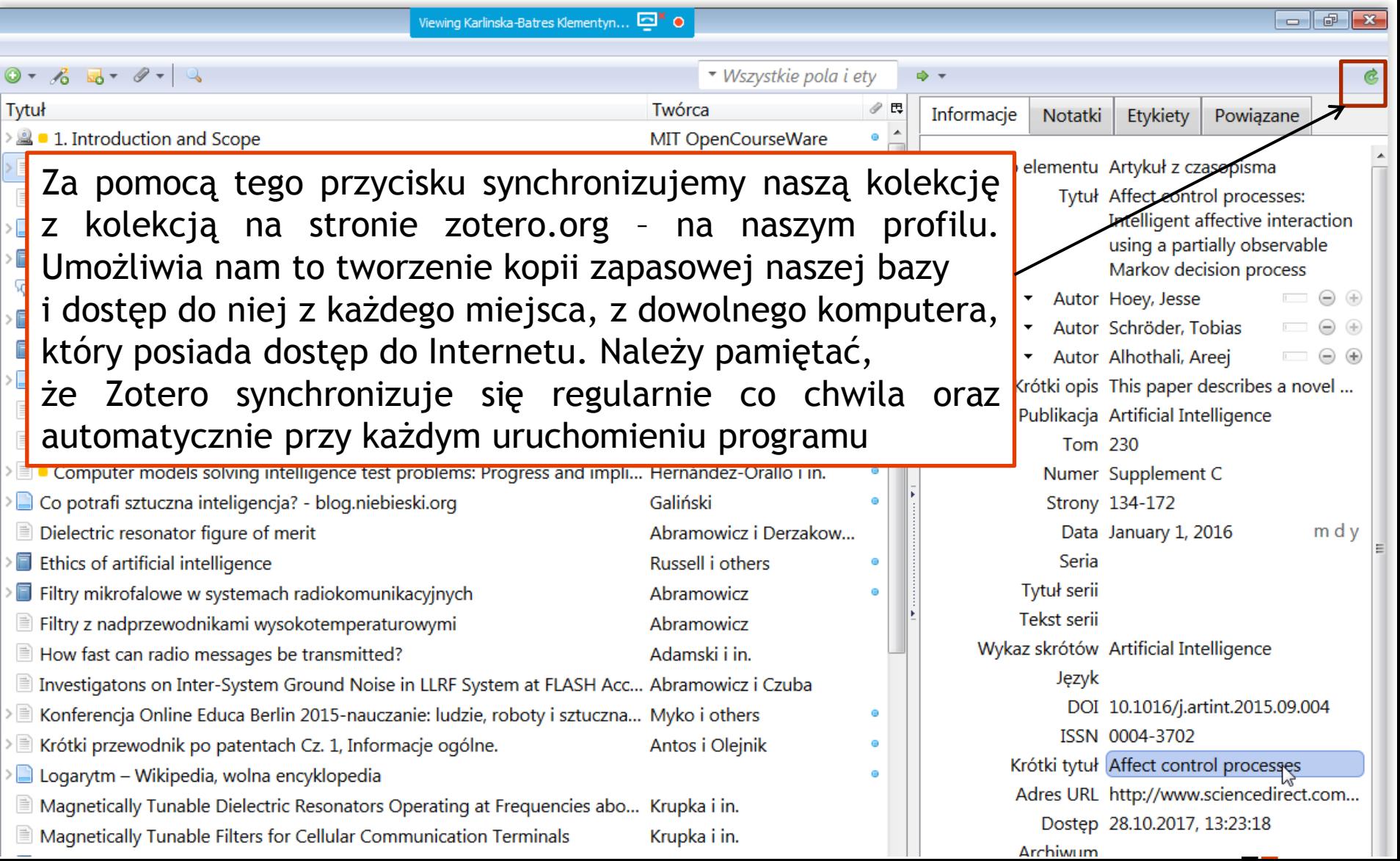

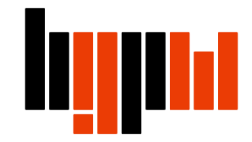

## **Baza publikacji na serwerze Zotero**

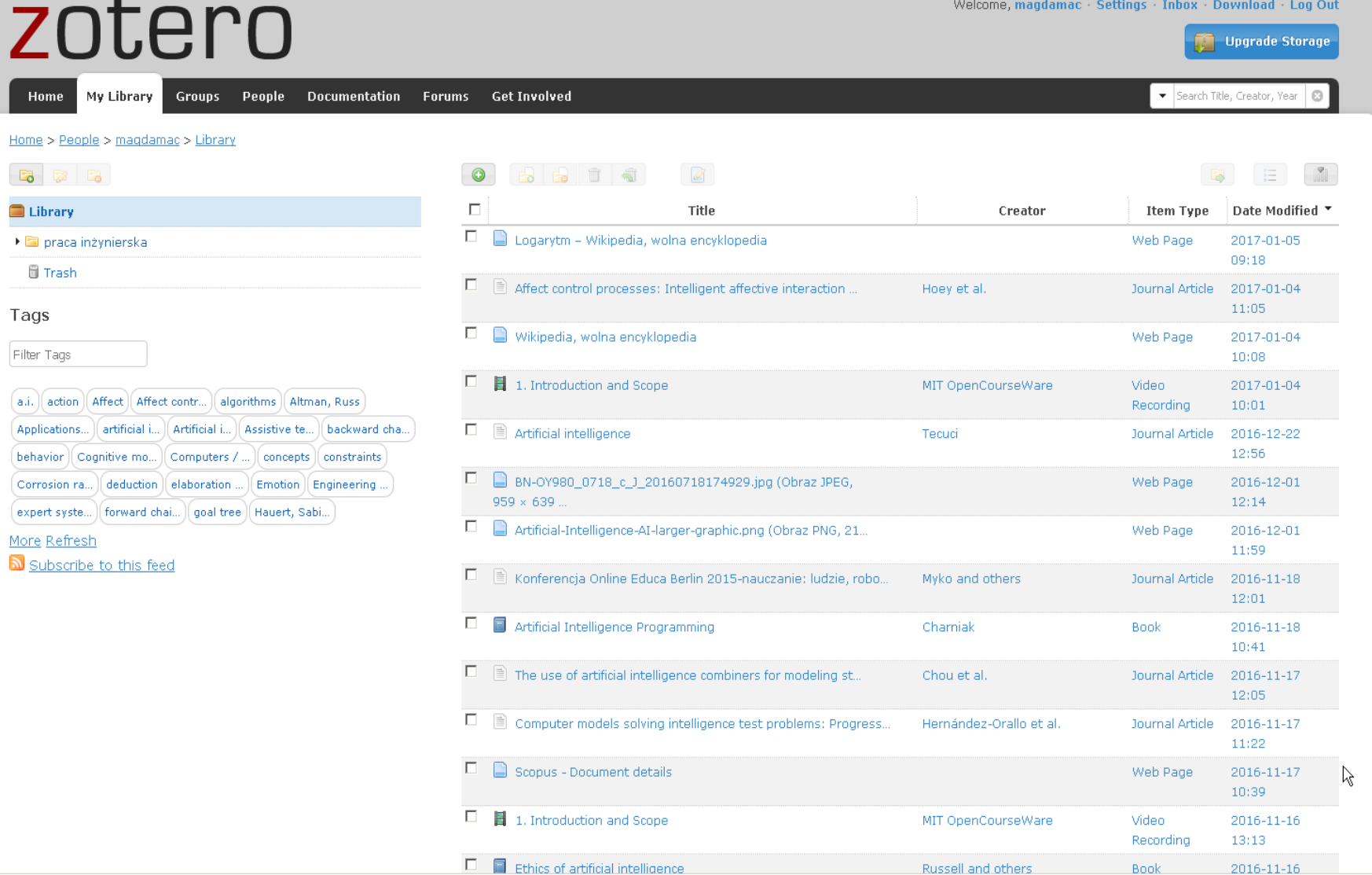

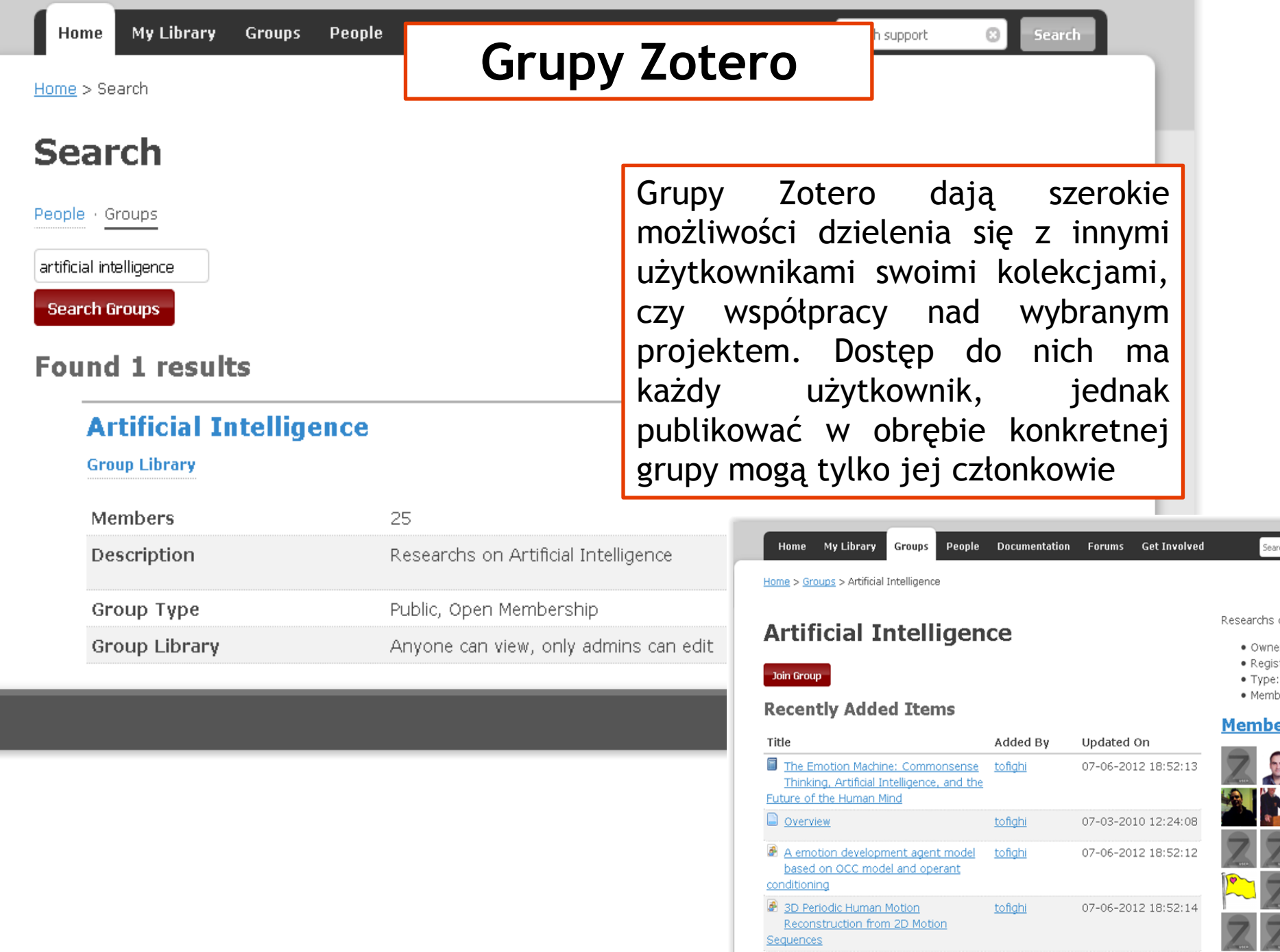

Sequences AlTopics / Emotion

tofighi

07-03-2010 12:20:02

Sear

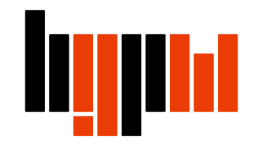

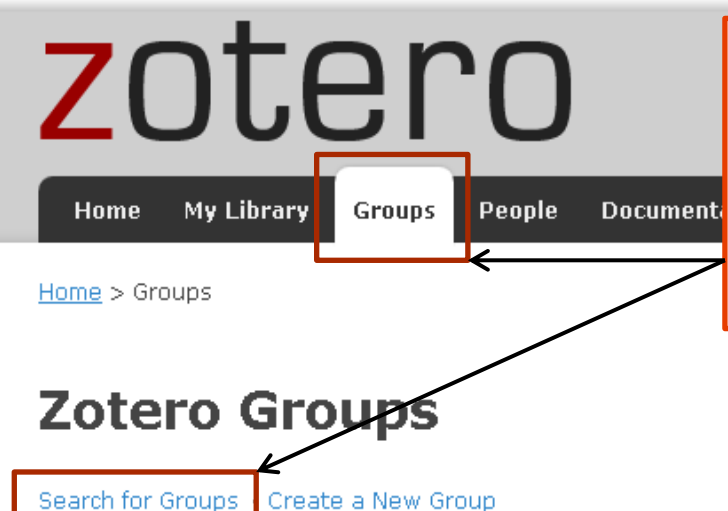

Jeśli chcesz znaleźć jakąś grupę na interesujący Cię temat, należy wybrać zakładkę Groups na stronie zotero.org i wybrać Search for Gropus a następnie wpisać interesujący nas temat grupy.

#### What can groups do for you?

With groups, you collaborate remotely with project members, set up web-based bibliographies for classes you teach, and so much more.

Share your own work or sources you have discovered with others who are working in related areas.

Collaborate with colleagues, publicly or privately, on ongoing research.

Discover other people with similar interests and the sources they are citing.

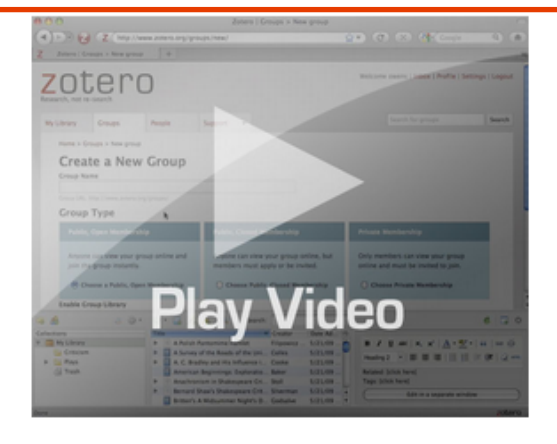

#### **Group Invitations**

You have no invitations.

#### **New Group Discussions**

No recent group discussions.

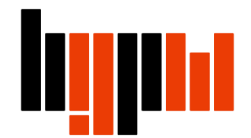

### **Tworzenie nowych grup**

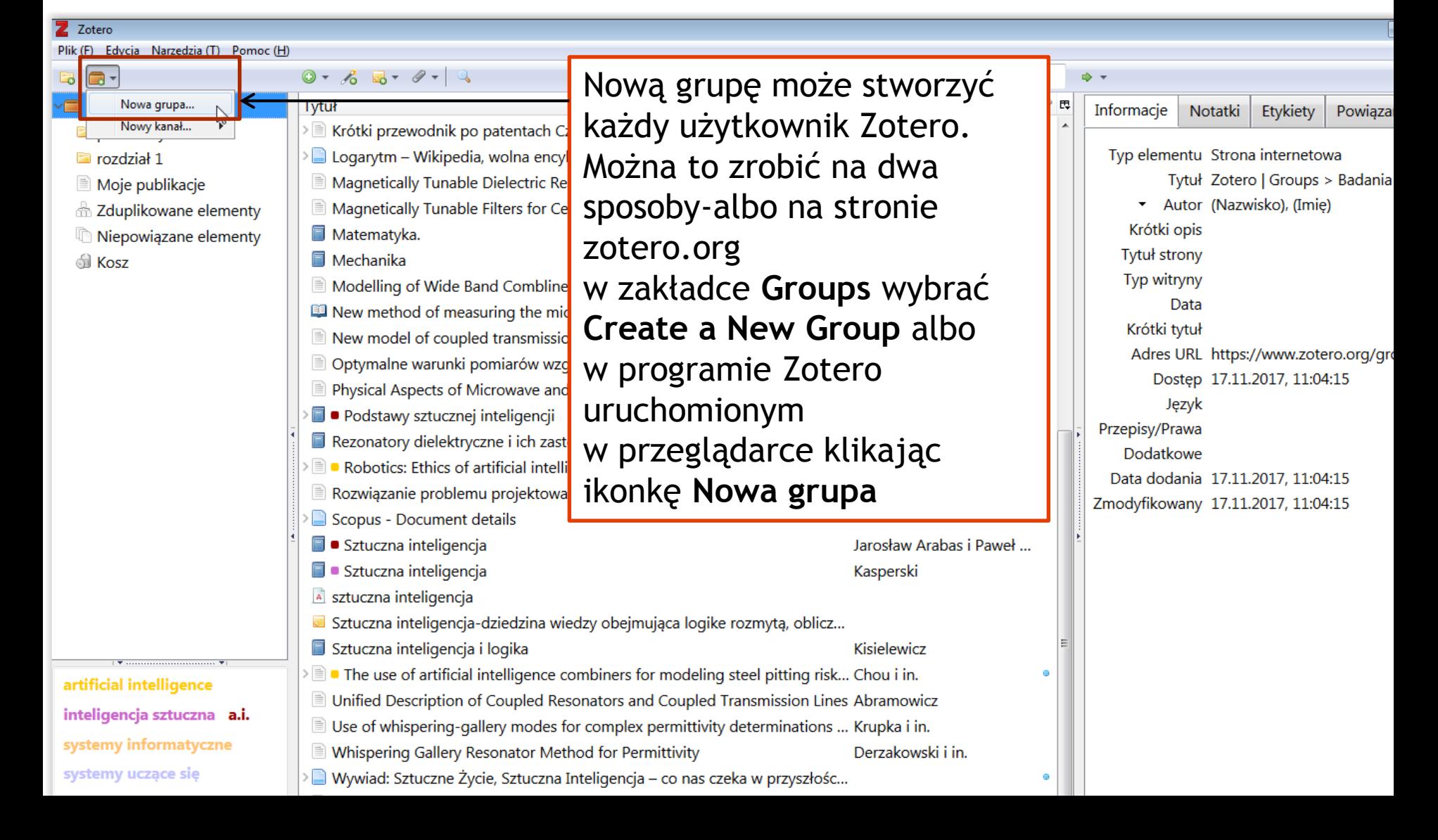

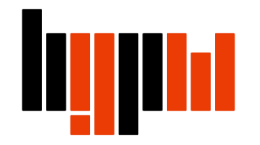

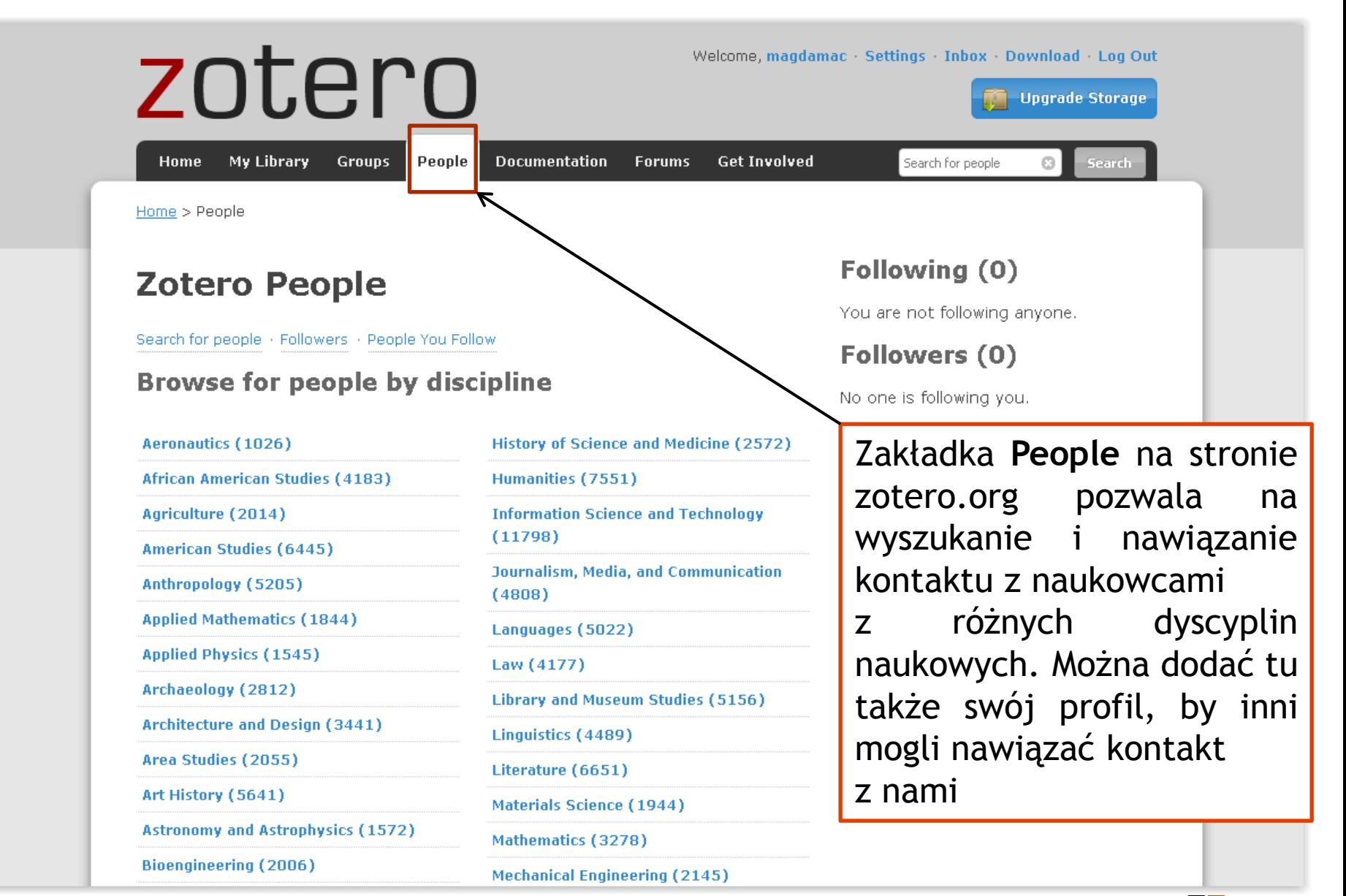

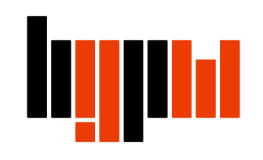

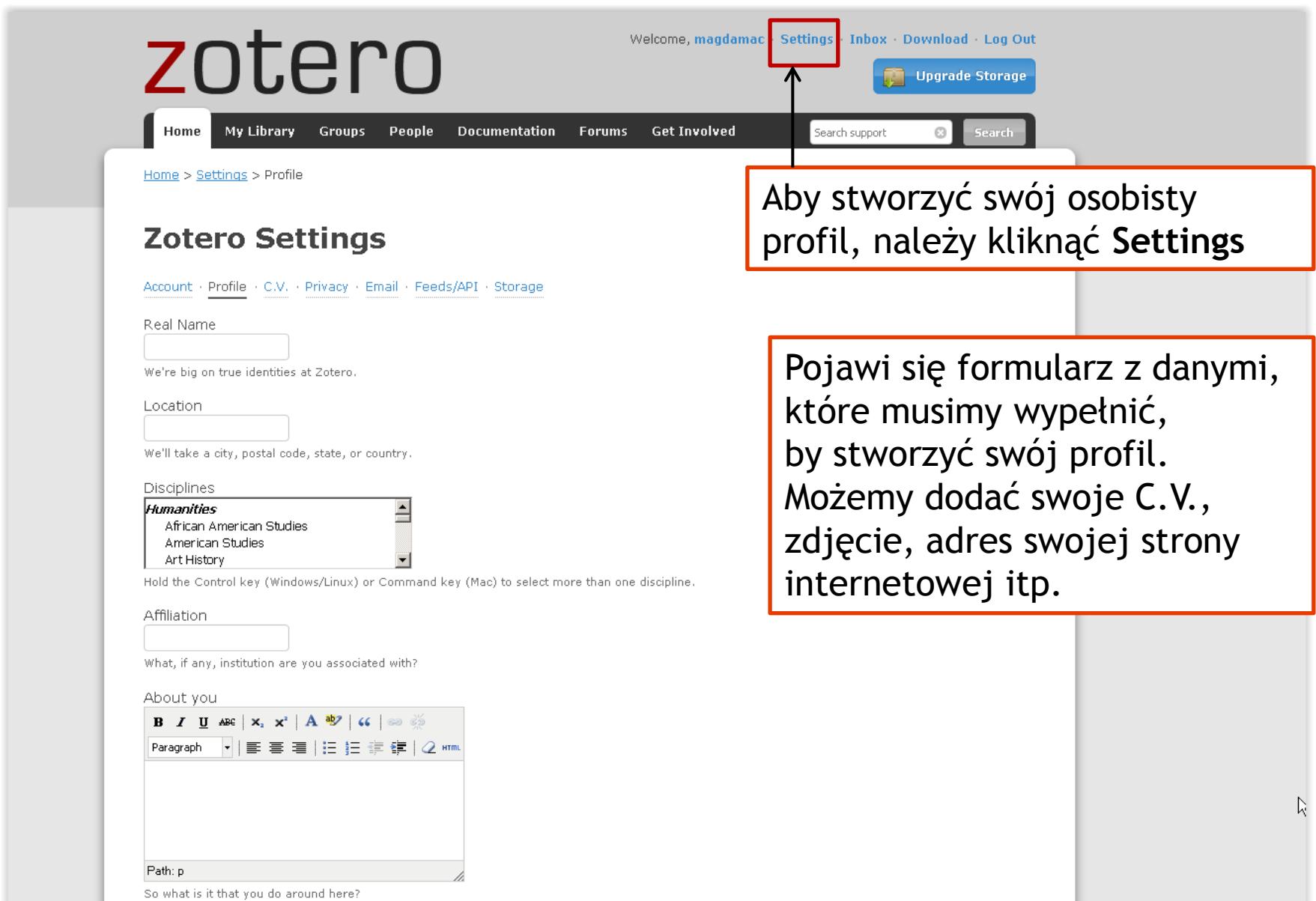

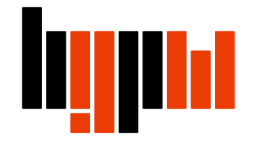

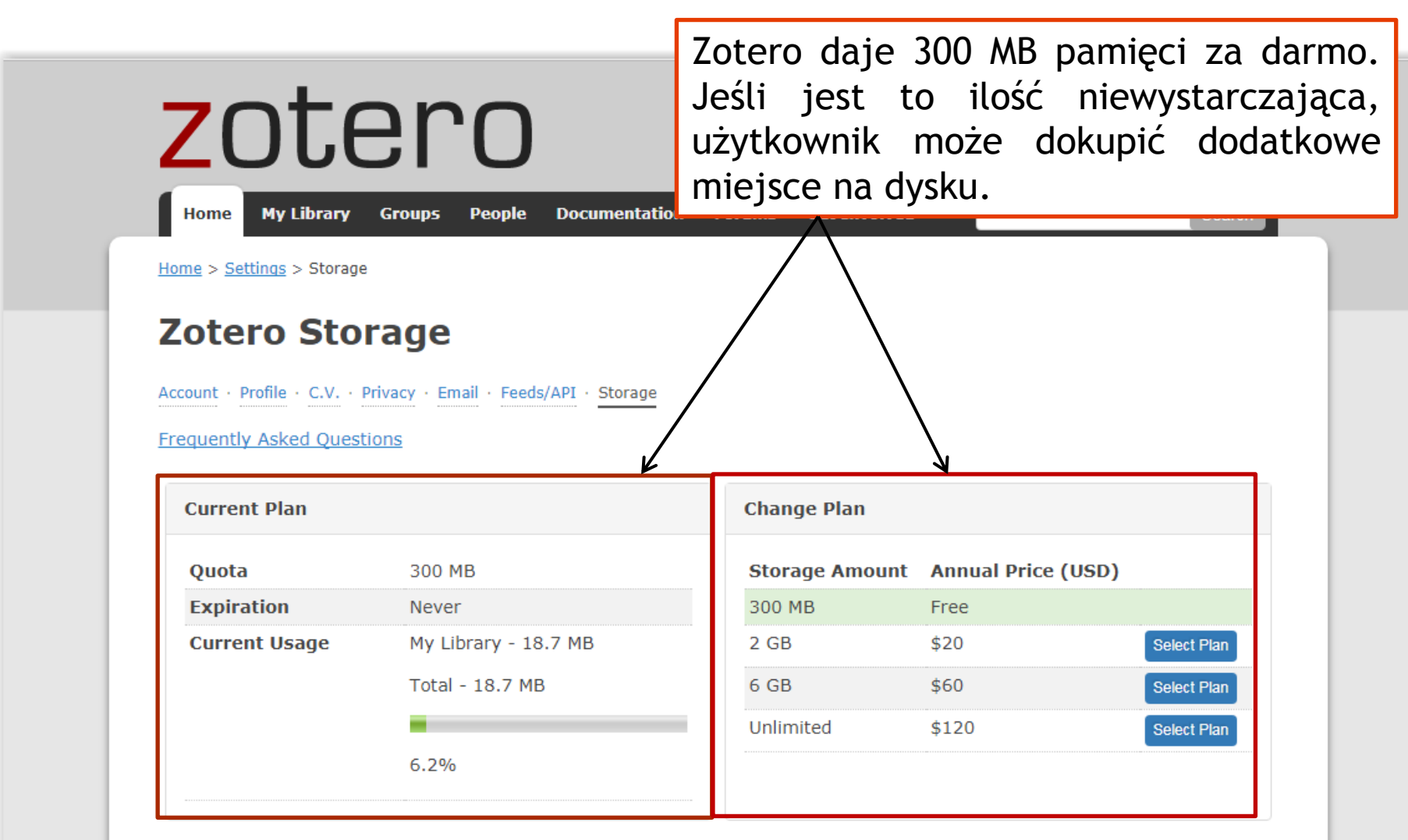

Subscriptions are billed annually.

By using Zotero, you agree to be bound by its Terms of Service.

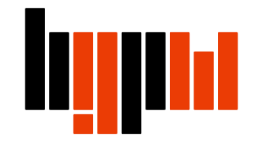

Mobilna wersja strony internetowej zotero.org umożliwia dostęp oraz edycję bazy publikacji na urządzeniach mobilnych jak tablet czy smartphone.

Więcej informacji na stronie <https://www.zotero.org/support/mobile>

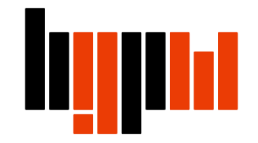

Więcej szczegółowych informacji na temat programu można uzyskać na stronie<https://www.zotero.org/support/>

> Podstawowe informacje w języku polskim: [https://www.zotero.org/support/pl/quick\\_start\\_guide](https://www.zotero.org/support/pl/quick_start_guide)

# zotero